ProRealTimeチャートの設定時間を日本時間に変更する場合はこちらの順序に従って変更ください。

1.「オプション」→ 「プラットフォームのオプション」を選択

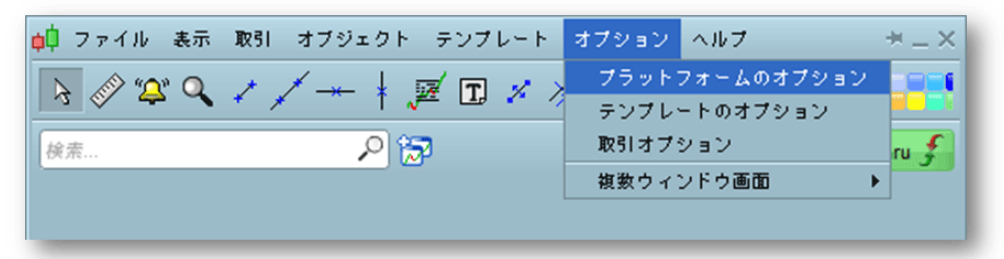

2.「タイムゾーンと取引時間」を選択して日本時間に設定してください 「変更を適用」を選択後、再起動すると日本時間に変更されます

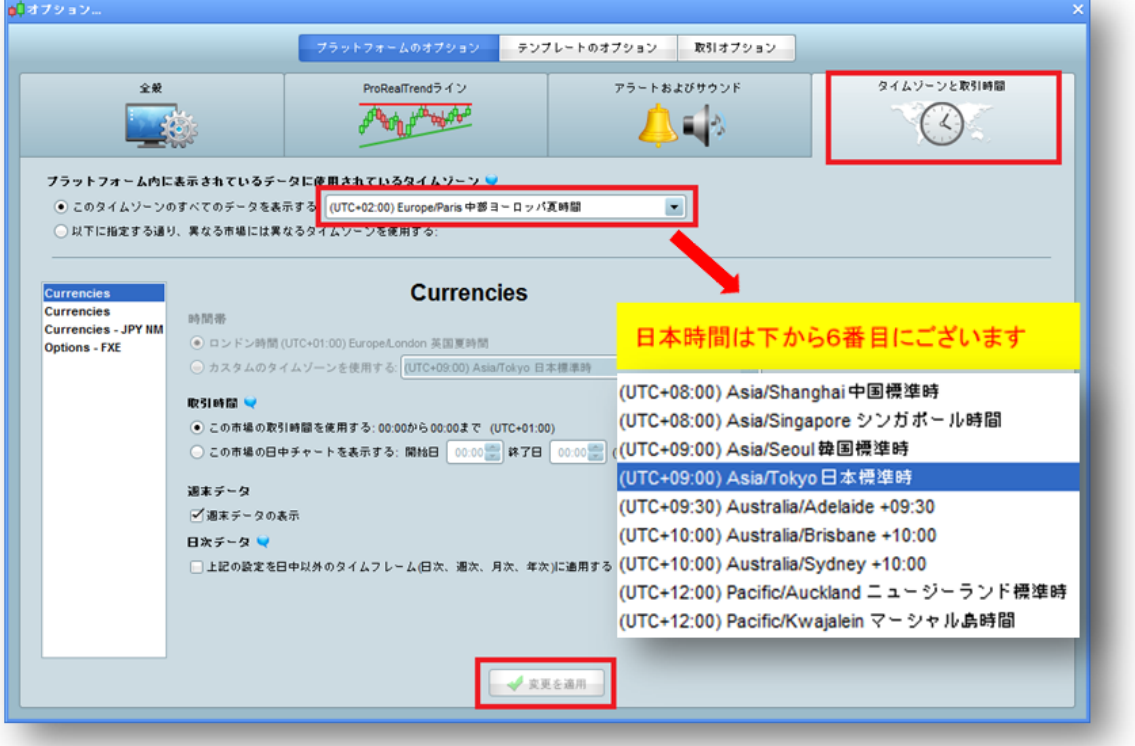